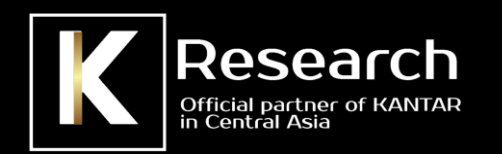

# **Правила по работе с рекламным каналом в ПО Instar Analytics**

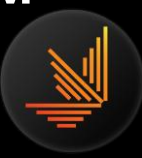

## **Что такое Рекламный канал?**

В списке телеканалов баз данных TV Index 100 000+ и TVRD Index 100 000+ по договоренности с компаниями-селлерами и при одобрении Экспертного Совета ОЮЛ «Национальная Медиа Ассоциация» открыты следующие Рекламные Каналы (РК):

- «ТВ-сеть TVMA»;
- «ТВ-сеть IMS»;
- «ТВ-сеть Хабар»

Мониторинг Рекламных каналов состоит из рекламных блоков, которые собирают в себя совокупную аудиторию сетевых рекламных блоков, выходивших на ТВ-каналах (входящих в состав Рекламных каналов), измеряемых в телевизионной панели TV Index 100 000+ компании «TNS Central Asia».

Аудитория на Рекламных каналах собирается только для сетевых рекламных блоков по предоставленной компаниями-селлерами схеме выходов (сетке) и при выполнении определенных условий.

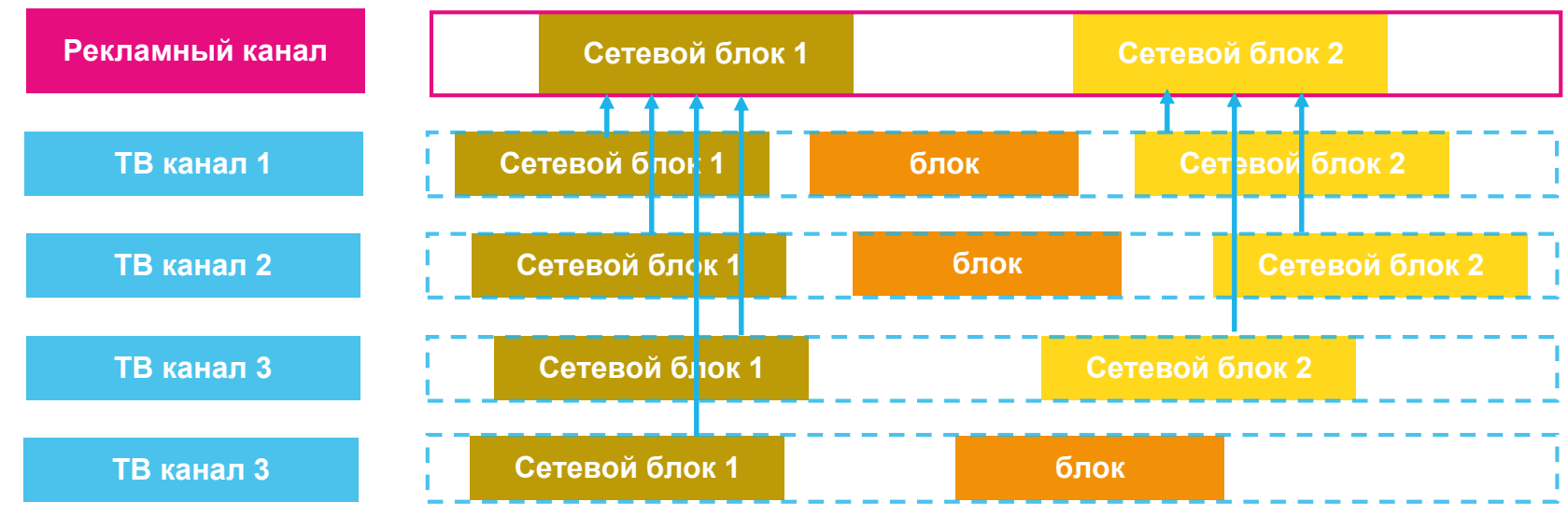

Схема формирования данных Рекламного канала

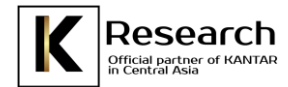

Условия присвоения аудитории сетевым рекламным:

- В выпуске на телеканалах типы, названия, стандартные длительности и описания реклам совпадают с заявленной информацией о выпуске на Рекламном канале.
- Телеканалы и моменты выхода в эфир на ТВ-каналах соответствуют информации, заявленной в сетке (max интервал «привязки» к сетке = +/- 15 минут).
- Заявленная длительность события на Рекламном канале отличается не более чем на 5 секунд от выхода на ТВ-Каналах.
- В случае невыхода сетевого рекламного блока на каком-либо из телеканалов, входящих в Рекламный канал, аудитория сетевого рекламного блока на Рекламном канале агрегируется только для вышедших в эфир сетевых рекламных блоков.

Для удобства планирования рекламных кампаний в списке телеканалов баз открыты Логические каналы (ЛК):

- «ТВ-сеть TVMA» (planning);
- «ТВ-сеть IMS» (planning);
- «ТВ-сеть Хабар».

Логические каналы используется для объединения аудиторных показателей Реальных Каналов, мониторинг для логического канала отсутствует. Данные каналы находятся в списке каналов Total TV Net и Total TV and RADIO Net, в котором отсутствуют телеканалы, входящие в Рекламные каналы, и используются для планирования рекламных кампаний. Объединение аудиторных данных происходит по каналам, которые на текущий момент входят в состав логического канала.

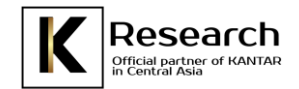

### **Учет рекламных сообщений при размещении в сетевых блоках**

Для всех выходов рекламных сообщений на всех ТВ-каналах присваивается статус ролика. На ТВ-каналах, не входящих в состав Рекламных каналов, рекламным сообщениям присваивается статус "Реальное". На каналах, которые входят в состав Рекламных каналов, рекламным сообщениям может быть присвоен статус "Реальное" (если ролик размещался не в сетевом блоке) и "Сетевое" (если ролик размещался в сетевом блоке).

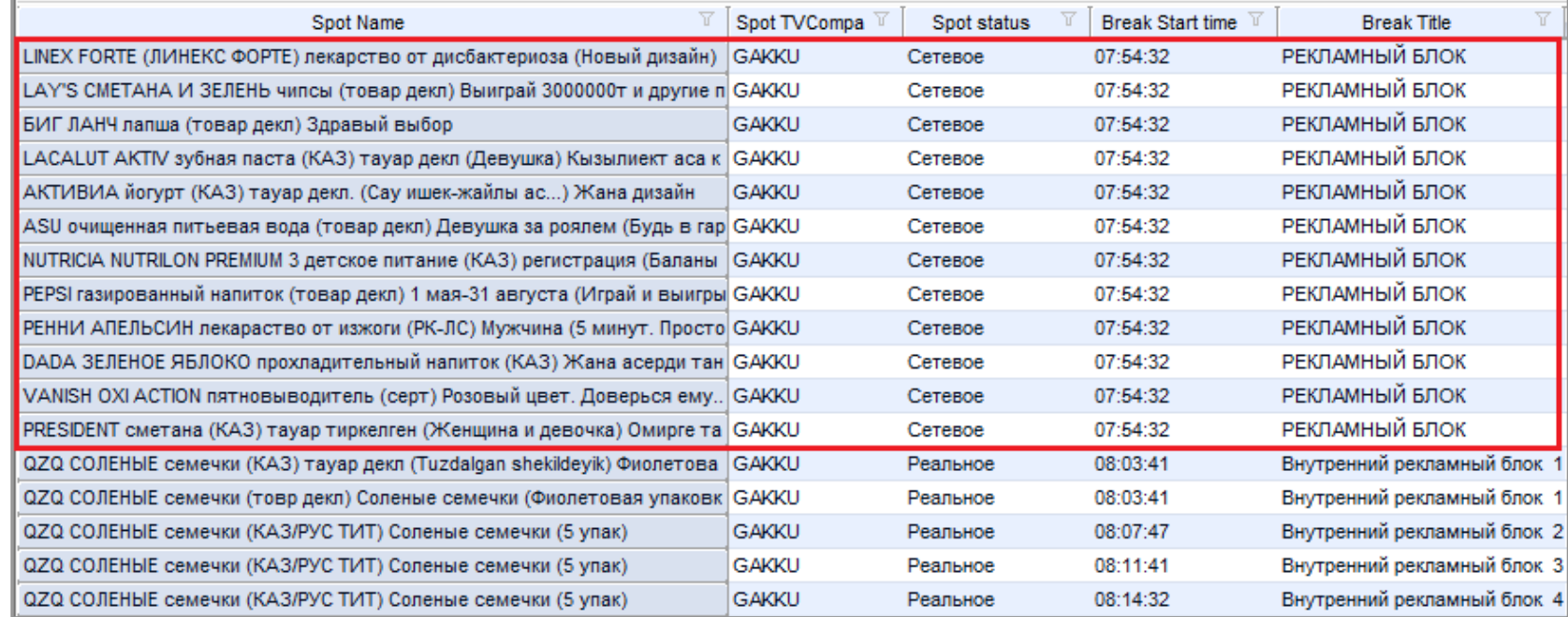

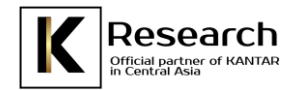

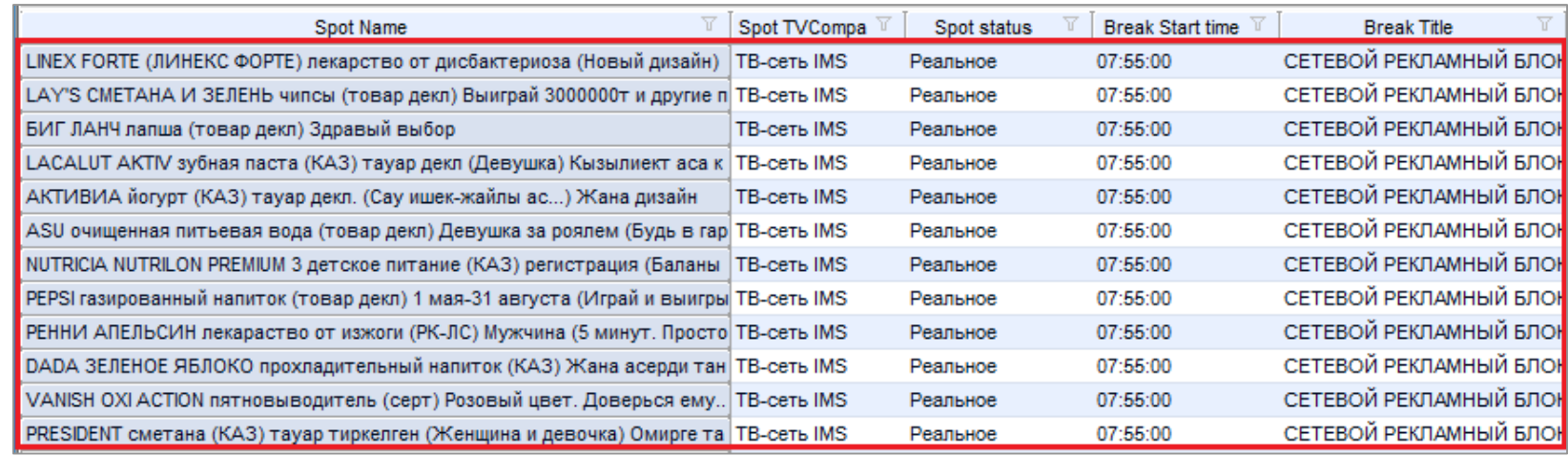

Ролик на ТВ-канале, имеющий статус "Сетевое", на Рекламном канале приобретает статус "Реальное":

Для корректного учета рекламных событий при построении отчетов в ПО Instar Analytics во вкладке Spots добавлен атрибут Статус события «Spot Status»: /"Сетевое"/"n/a":

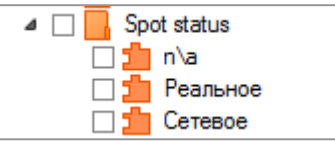

Условие отбора Статус события «Реальный» позволяет посчитать рекламные статистики без дублирования. Т.е. будут учтены рекламные сообщения, вышедшие на ТВ-каналах в несетевых блоках, и рекламные сообщения, вышедшие на ТВ-каналах в сетевых блоках, но отображаться они будут только на Рекламном канале, при этом аудиторные данные будут представлять собой совокупную аудиторию сетевых рекламных блоков, выходивших на ТВ-каналах. Следует обратить внимание, что при такой выгрузке количество выходов рекламных сообщений будет меньше фактического размещения, так как фактические выходы ролика в сетевых блоках на нескольких ТВ-каналах будут засчитаны как один выход на Рекламном канале.

Оценка сетевых блоков осуществляется на Рекламных каналах согласно прайс-листу, без учета скидок и надбавок. Сетевые рекламные блоки, выходящие на ТВ-Каналах, имеют нулевую стоимость.

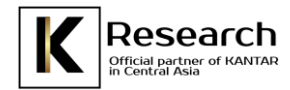

# **Пример построения отчета Post campaign с учетом размещения в сетевых блоках**

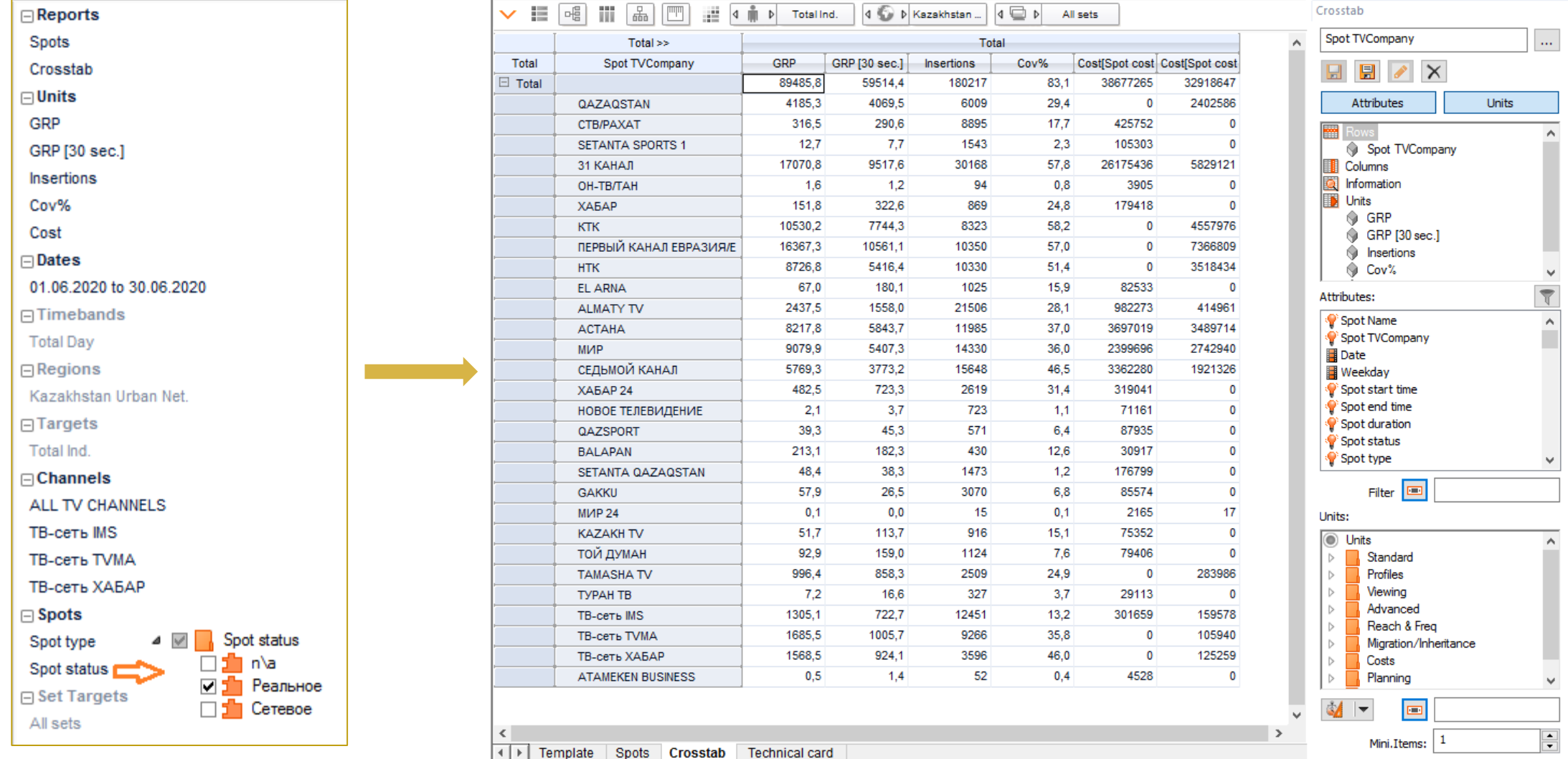

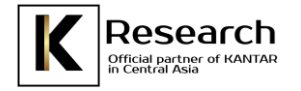

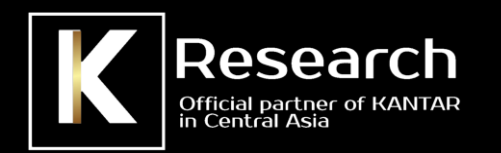

#### **K Research Central Asia**

**Казахстан, А15Е2Р9, Алматы, пр. Аль-Фараби, 17/1, БЦ «Нурлы-Тау», блок 5 «Б», 9 этаж, офисные помещения №16 и 18 тел.: +7 (727) 347 05 03 E-mail: cs@k-research.kz URL: www.k-research.kz**